# ماظن ليغشتلا Firepower Xsible Operating 2.2: (FXOS مساب اراصتخإ فورعملا) System دعب نع ةرادإلل لكيهلا ضيوفت/ةقداصم RADIUS مادختساب  $\overline{\phantom{a}}$

# المحتويات

المقدمة المتطلبات الأساسية المتطلبات المكونات المستخدمة التكوين الرسم التخطيطي للشبكة التكوينات تهيئة هيكل FXOS تكوين خادم ISE التحقق من الصحة التحقق من هيكل FXOS التحقق من 2.0 ISE استكشاف الأخطاء وإصلاحها معلومات ذات صلة

# المقدمة

يوضح هذا المستند كيفية تكوين مصادقة RADIUS والتخويل لهيكل نظام التشغيل القابل للتشغيل (FXOS (عبر محرك خدمات الهوية (ISE).

يتضمن هيكل FXOS أدوار المستخدم التالية:

- المسؤول وصول كامل للقراءة والكتابة إلى النظام بالكامل. يتم تعيين هذا الدور بشكل افتراضي لحساب المسؤول الافتراضي ولا يمكن تغييره.
	- للقراءة فقط وصول للقراءة فقط إلى تكوين النظام بدون امتيازات لتعديل حالة النظام.
- العمليات الوصول للقراءة والكتابة إلى تكوين NTP، والتكوين الذكي ل Call Home للترخيص الذكي، وسجلات النظام، بما في ذلك خوادم syslog والأعطال. قراءة الوصول إلى باقي النظام.
- الوصول إلى المصادقة والتفويض والمحاسبة (AAA) وصول للقراءة والكتابة إلى المستخدمين والأدوار وتكوين المصادقة والتفويض والمحاسبة (AAA(. قراءة الوصول إلى باقي النظام.

يمكن ملاحظة ذلك عبر واجهة سطر الأوامر (CLI (على النحو التالي:

# \*FPR4120-TAC-A /security العرض دور

الدور:

اسم الدور Priv

aaa aaa

— —

مسؤول

عمليات العمليات

للقراءة فقط

تمت المساهمة من قبل توني ريميريز، خوسيه سوتو، مهندسي TAC من Cisco.

# المتطلبات الأساسية

## المتطلبات

توصي Cisco بأن تكون لديك معرفة بالمواضيع التالية:

- معرفة نظام التشغيل Firepower Xsible (FXOS)
	- معرفة تكوين ISE

## المكونات المستخدمة

تستند المعلومات الواردة في هذا المستند إلى إصدارات البرامج والمكونات المادية التالية:

- جهاز الأمان 4120 Firepower Cisco، الإصدار 2.2
- Virtual Cisco Identity Services Engine 2.2.0.470 ●

تم إنشاء المعلومات الواردة في هذا المستند من الأجهزة الموجودة في بيئة معملية خاصة. بدأت جميع الأجهزة المُستخدمة في هذا المستند بتكوين ممسوح (افتراضي). إذا كانت شبكتك مباشرة، فتأكد من فهمك للتأثير المحتمل لأي أمر .

# التكوين

الهدف من التكوين هو:

- مصادقة المستخدمين الذين يقومون بتسجيل الدخول إلى واجهة المستخدم الرسومية (GUI (المستندة إلى الويب و SSH باستخدام ISE
- السماح للمستخدمين بتسجيل الدخول إلى واجهة المستخدم الرسومية (GUI (المستندة إلى الويب و SSH القائمة على FXOS وفقا لدور المستخدم الخاص بهم من خلال ISE.
	- التحقق من التشغيل السليم للمصادقة والتفويض على FXOS باستخدام ISE

# الرسم التخطيطي للشبكة

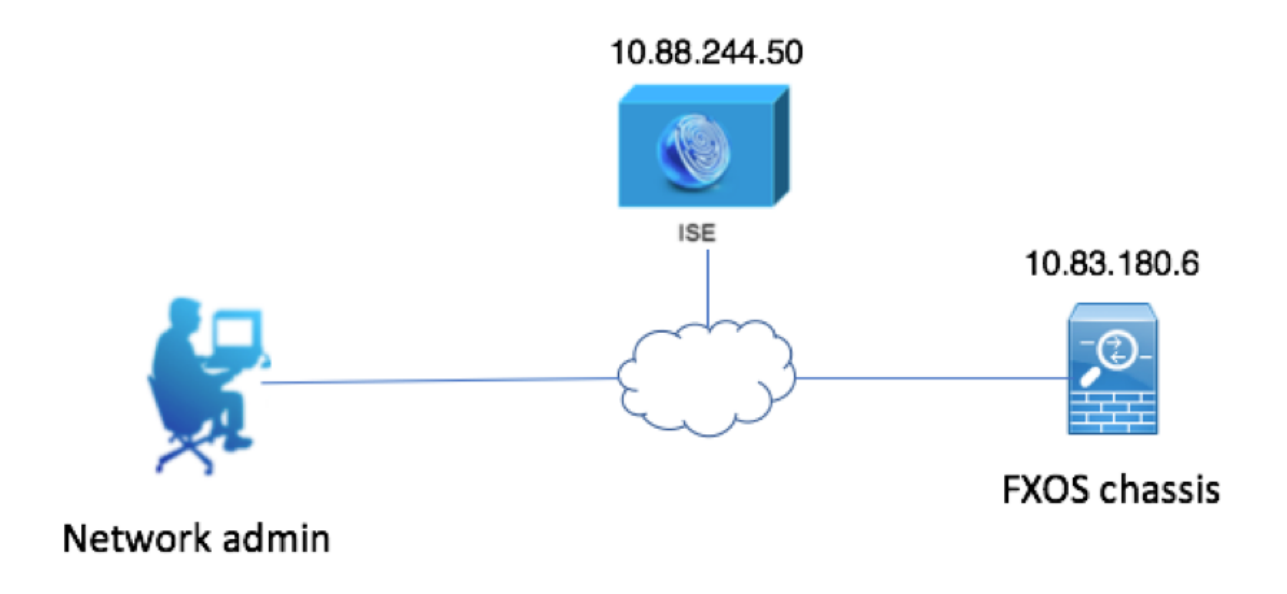

التكوينات

تهيئة هيكل FXOS

إنشاء موفر RADIUS باستخدام Manager Chassis

الخطوة 1. انتقل إلى **إعدادات النظام الأساسي > AAA.** 

الخطوة .2 انقر فوق علامة التبويب RADIUS.

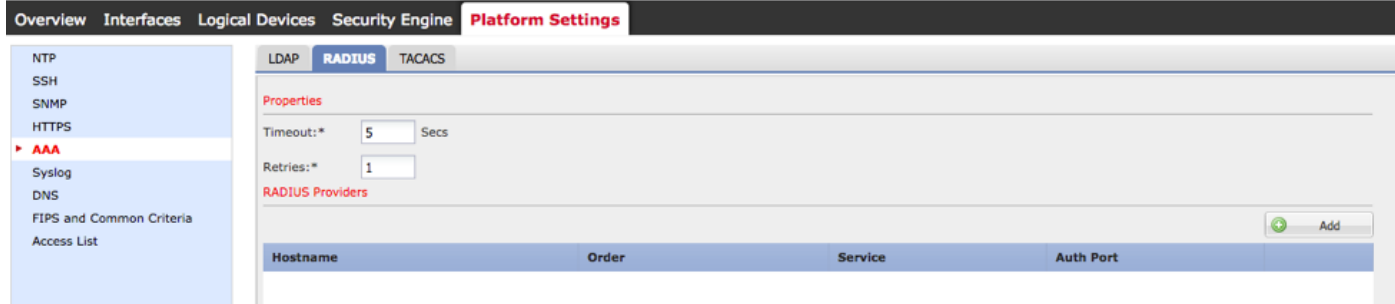

الخطوة .3 لكل موفر RADIUS تريد إضافته (حتى 16 موفرا).

3.1. في منطقة موفري RADIUS، انقر فوق **إضافة.** 

.3.2 بمجرد فتح شاشة إضافة مزود RADIUS، قم بإدخال القيم المطلوبة.

.3.3 انقر فوق موافق لإغلاق مربع الحوار إضافة موفر RADIUS.

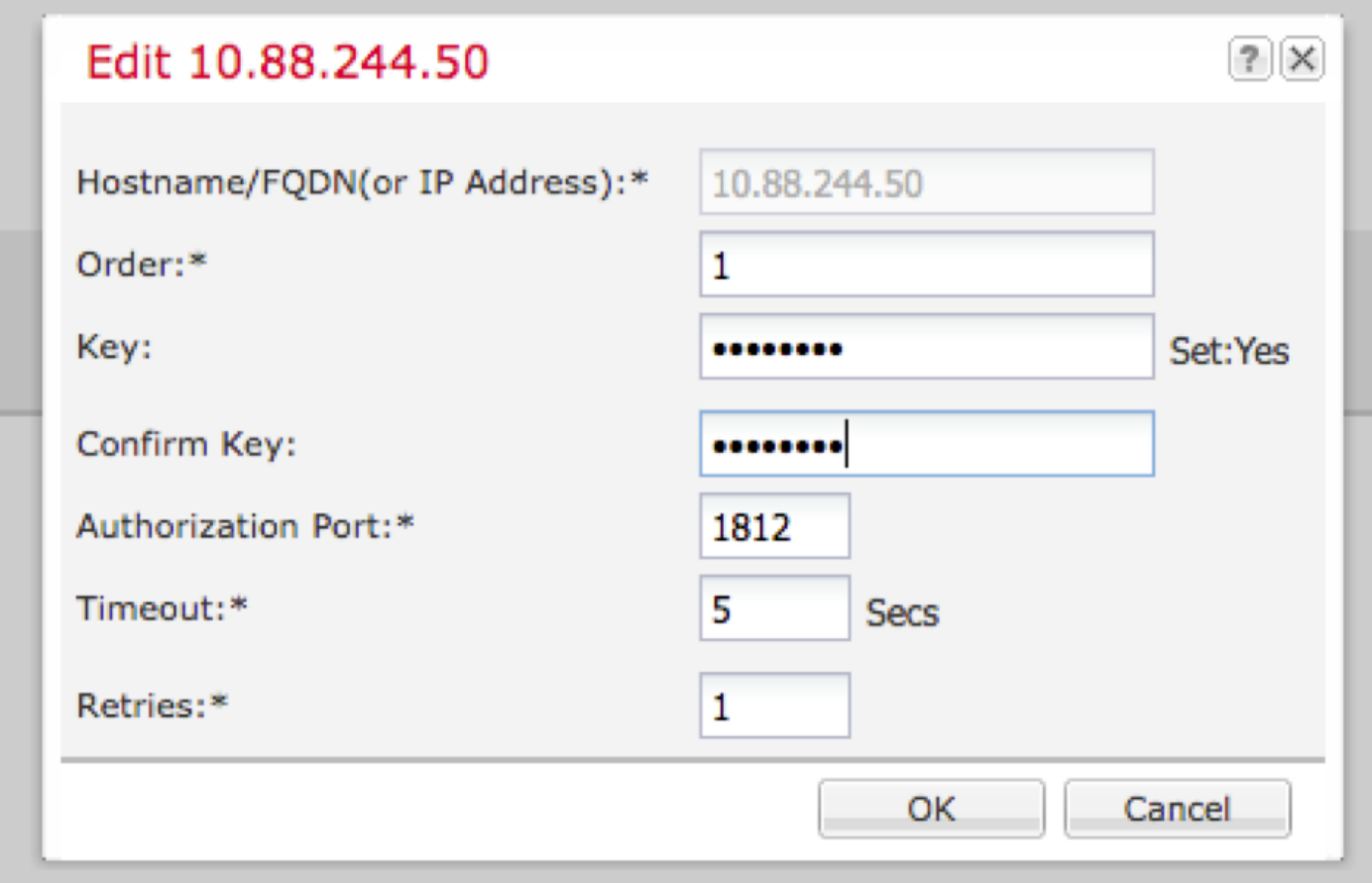

الخطوة 4. طقطقة **حفظ**.

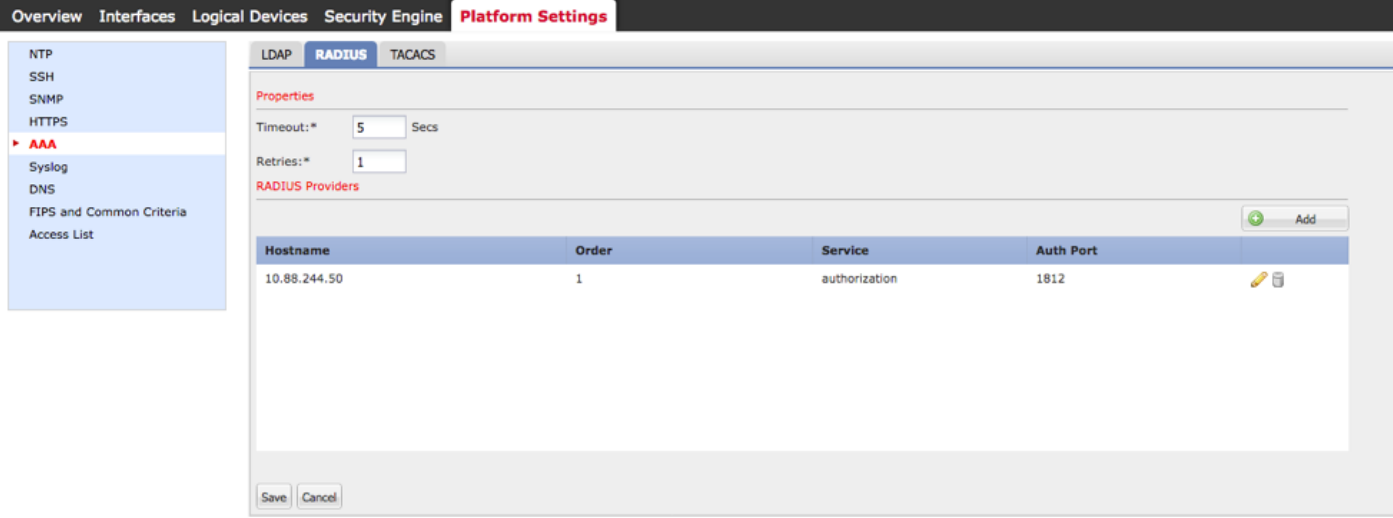

الخطوة 5. انتقل إلى **النظام > إدارة المستخدم > إعدادات**.

الخطوة 6. تحت المصادقة الافتراضية أختر RADIUS.

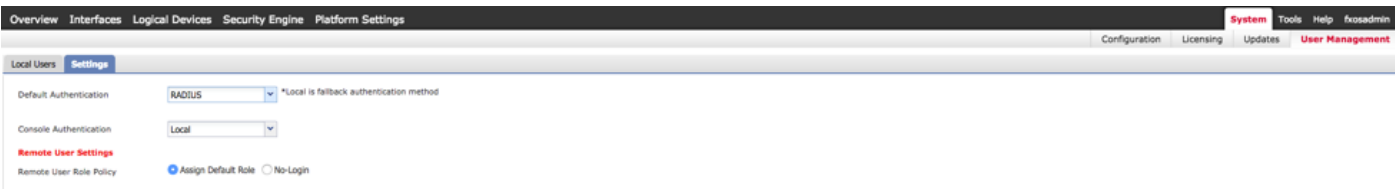

إنشاء موفر RADIUS باستخدام CLI) واجهة سطر الأوامر)

الخطوة 1. لتمكين مصادقة RADIUS، قم بتشغيل الأوامر التالية. #FPR4120-TAC-A النطاق أمان FPR4120-TAC-A /security # scope default-auth مجال FPR4120-TAC-A /security/default-auth # set الخطوة 2. أستخدم الأمر show detail لعرض النتائج. # FPR4120-TAC-A /security/default-auth العرض تفاصيل المصادقة الافتراضية: مجال الإدارة: RADIUS النطاق التشغيلي: RADIUS فترة تحديث جلسة ويب (بالثواني): 600 مهلة جلسة العمل (بالثواني) للويب و ssh و telnet جلسات: 600 مهلة جلسة العمل المطلقة (بالثواني) للويب و SSH و telnet جلسات: 3600 مهلة جلسة عمل وحدة التحكم التسلسلية (بالثواني): 600 مهلة الجلسة المطلقة لوحدة التحكم التسلسلية (بالثواني): 3600 مجموعة خوادم مصادقة المسؤول: مجموعة خوادم المصادقة التشغيلية: إستخدام العامل الثاني: لا الخطوة 3. لتكوين معلمات خادم RADIUS، قم بتشغيل الأوامر التالية. #FPR4120-TAC-A النطاق أمان FPR4120-TAC-A /security # radius 10.88.244.50 الخادم # FPR4120-TAC-A /security/radius يدخل "DESCR "ISE Server مجموعة # FPR4120-TAC-A /security/radius/server المجموعة مفتاح #\* FPR4120-TAC-A /security/radius/server أدخل المفتاح: \*\*\*\*\* تأكيد المفتاح: \*\*\*\*\* الخطوة 4. أستخدم الأمر show detail لعرض النتائج.

العرض تفاصيل #\* FPR4120-TAC-A /security/radius/server

#### خادم RADIUS:

اسم المضيف أو FQDN أو عنوان 10.88.244.50 :IP

إدارة الحقوق:

الطلب: 1

منفذ المصادقة: 1812

المفتاح: \*\*\*

المهلة: 5

### تكوين خادم ISE

### إضافة FXOS كمورد شبكة

الخطوة 1. انتقل إلى **إدارة > موارد الشبكة > أجهزة الشبكة**.

الخطوة 2. طقطقة **يضيف** 

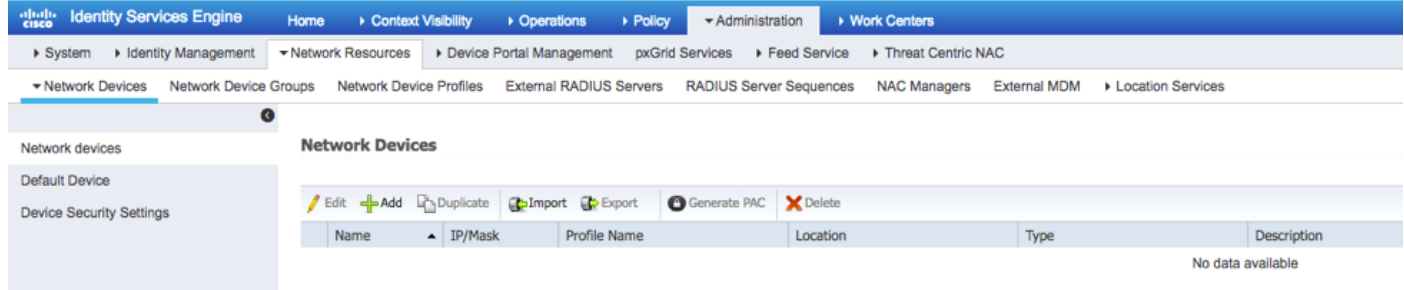

الخطوة .3 أدخل القيم المطلوبة (الاسم وعنوان IP ونوع الجهاز وتمكين RADIUS وإضافة المفتاح)، انقر فوق إرسال.

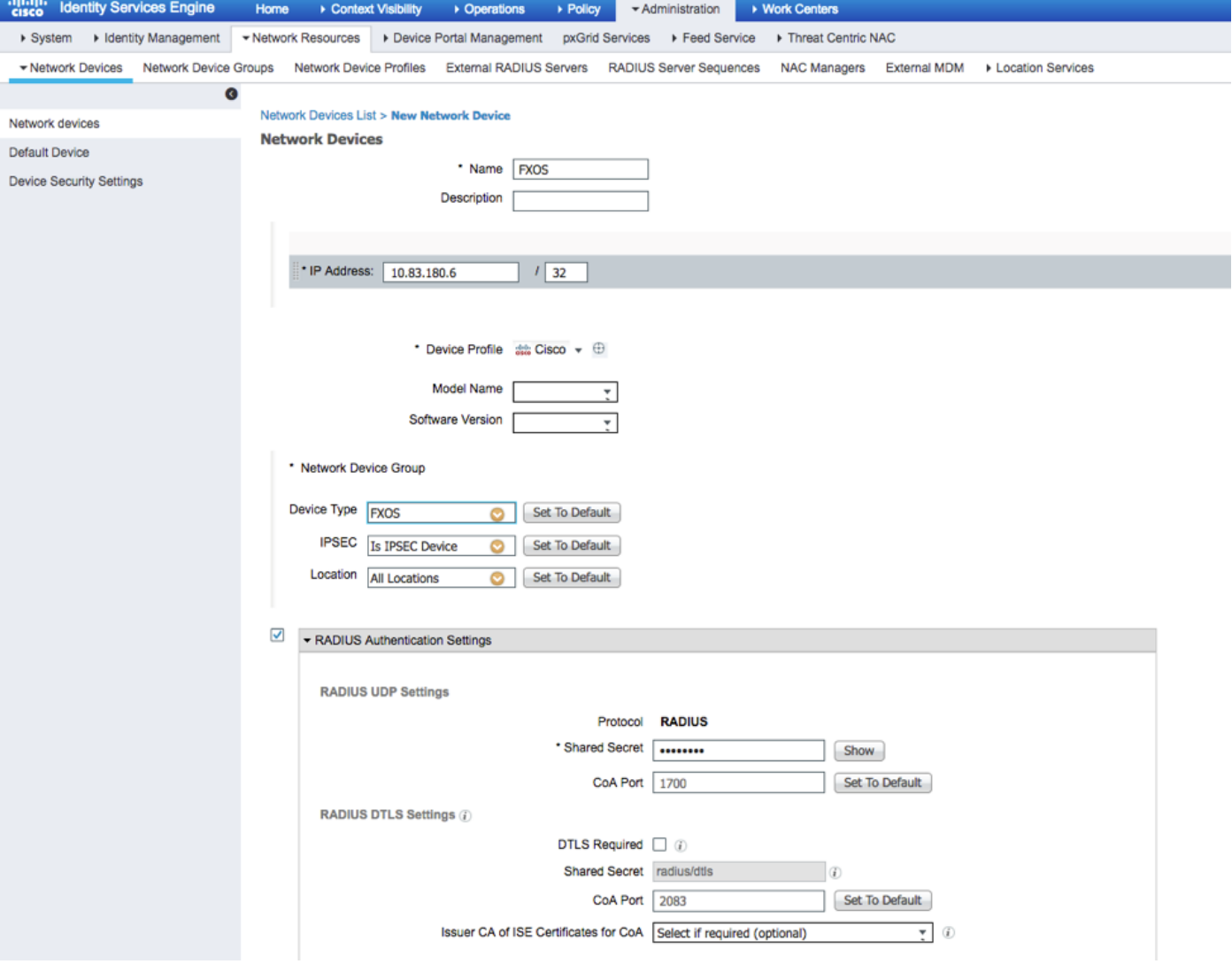

## إنشاء مجموعات الهوية والمستخدمين

الخطوة 1. انتقل إلى **إدارة > إدارة الهوية > مجموعات > مجموعات هوية المستخدم.** 

الخطوة 2. انقر فوق **إضافة (Add).** 

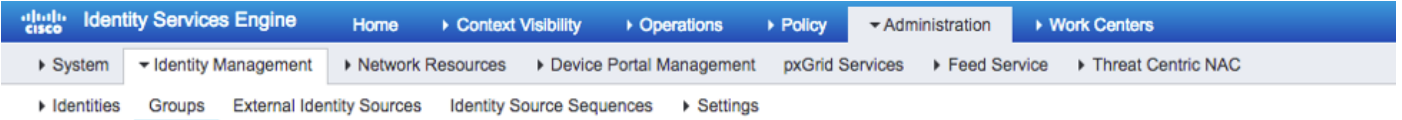

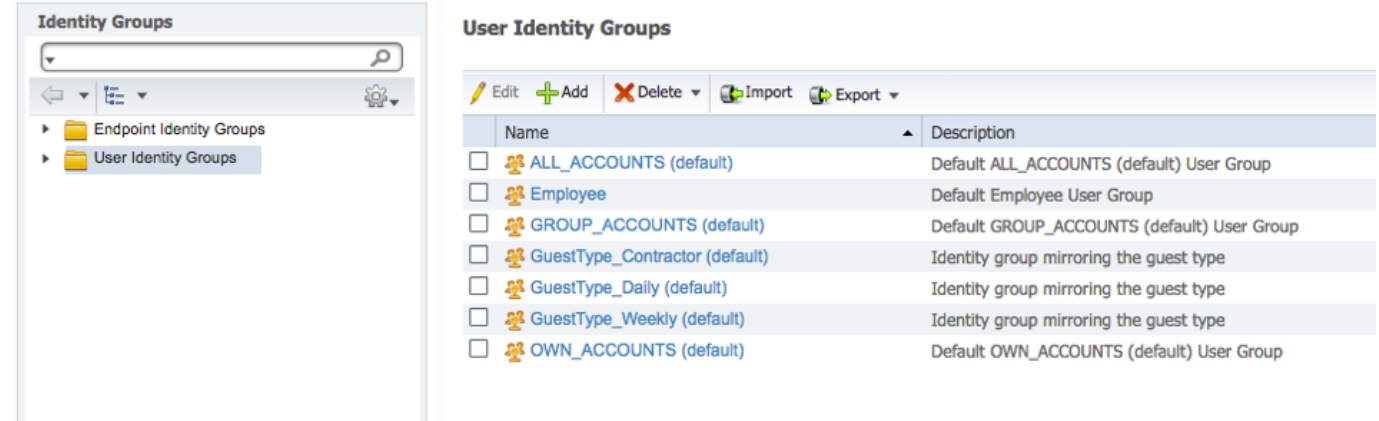

الخطوة 3. أدخل قيمة الاسم وانقر فوق **إرسال.** 

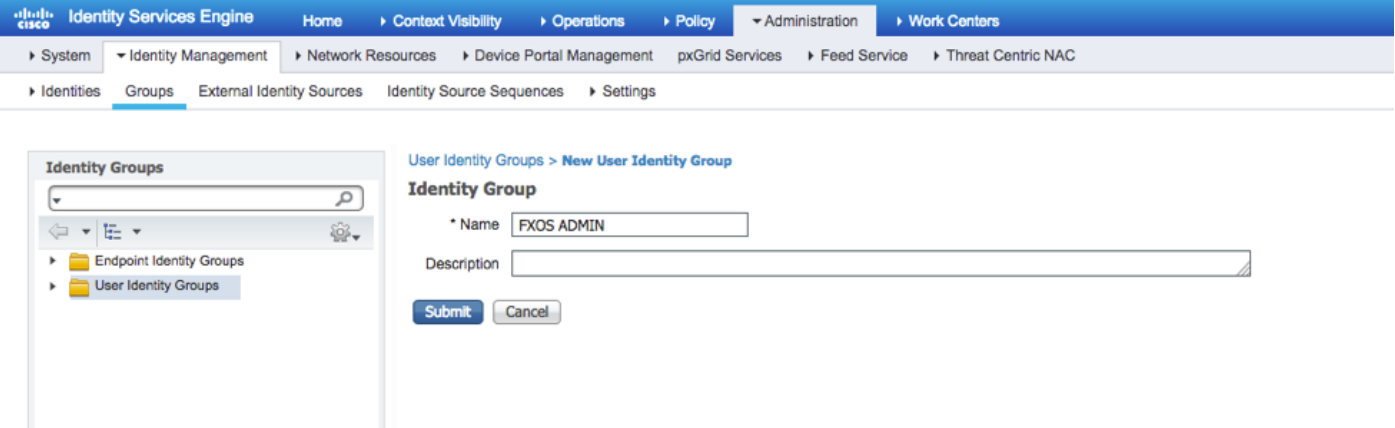

الخطوة 4. كرر الخطوة 3 لجميع أدوار المستخدم المطلوبة.

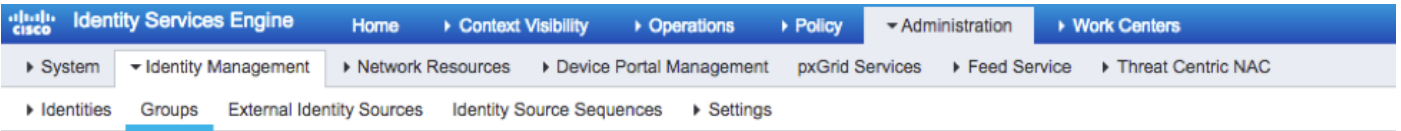

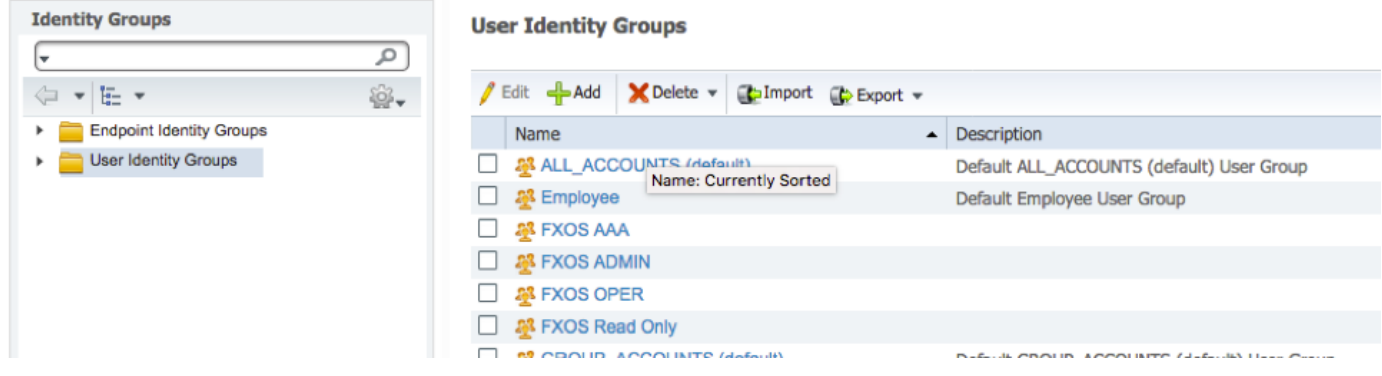

الخطوة 5. انتقل إلى إدارة > إدارة الهوية > هوية > مستخدمون.

الخطوة 6. انقر فوق **إضافة (Add).** 

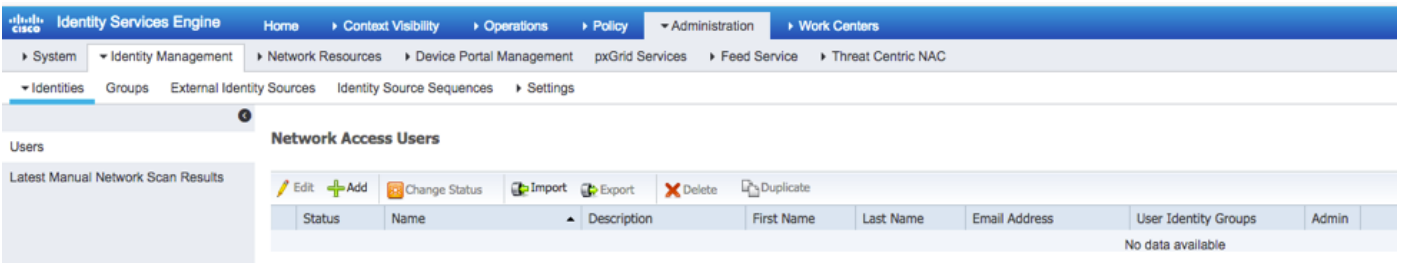

الخطوة 7. أدخل القيم المطلوبة (الاسم ومجموعة المستخدمين وكلمة المرور).

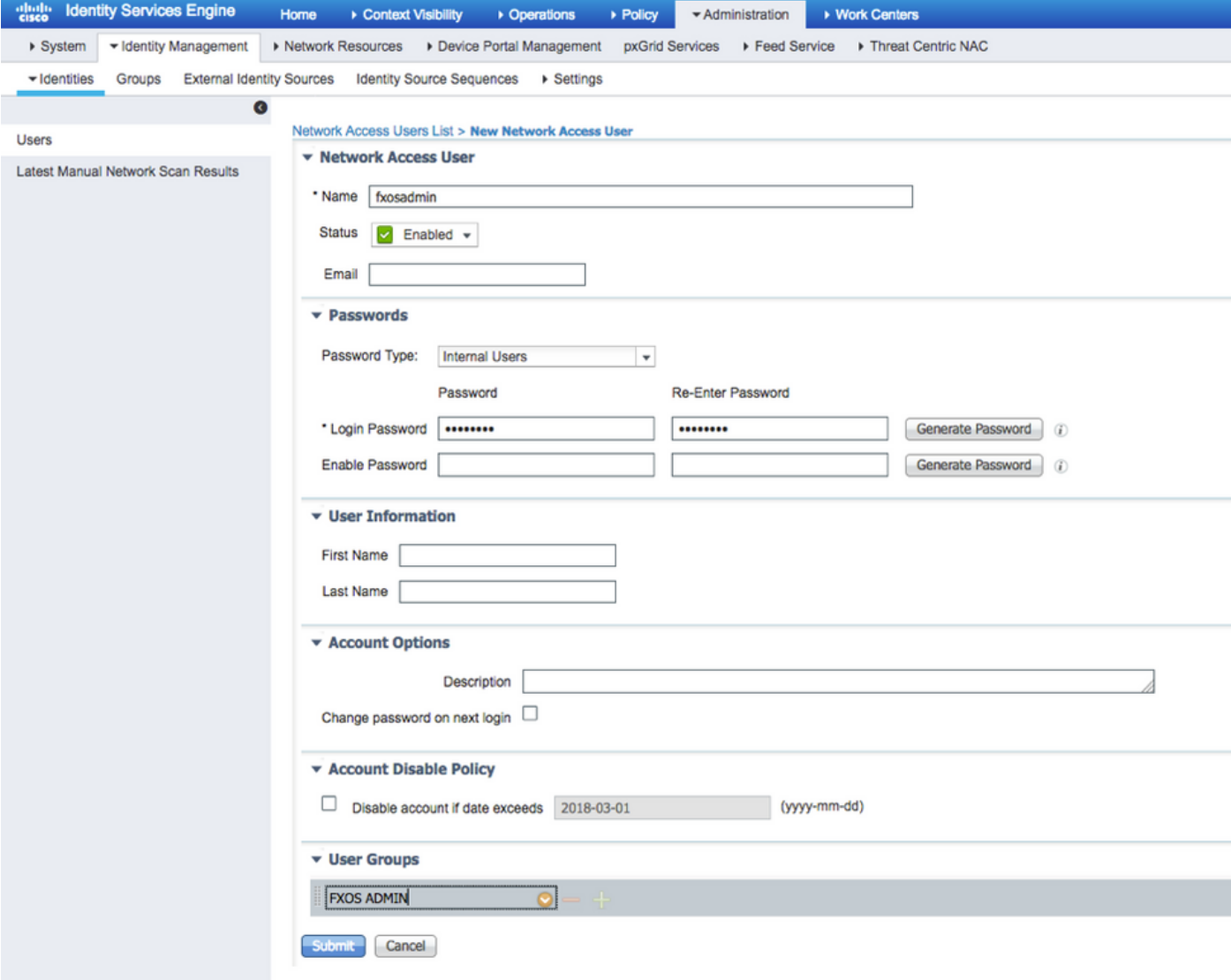

الخطوة 8. كرر الخطوة 6 لجميع المستخدمين المطلوبين.

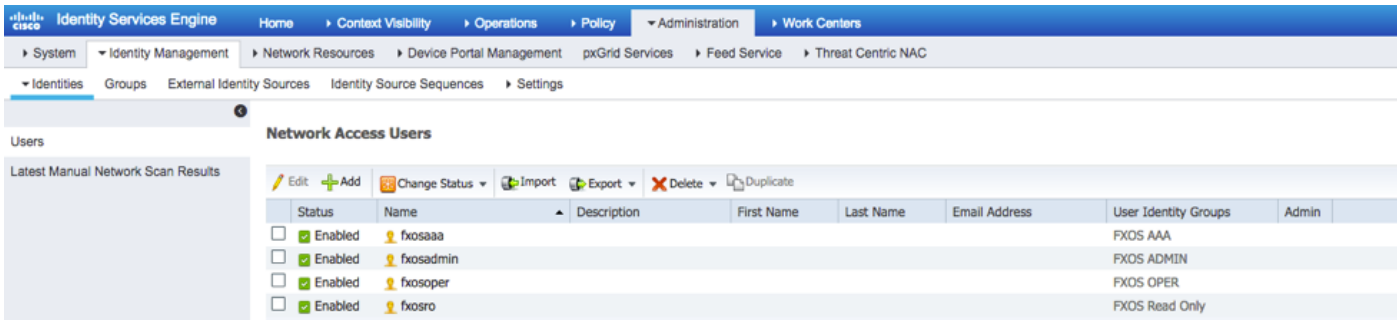

إنشاء ملف تعريف التخويل لكل دور مستخدم

الخطوة 1. انتقل إلى <mark>السياسة > عناصر السياسة > النتائج > التفويض > ملفات تخصيص التفويض.</mark>

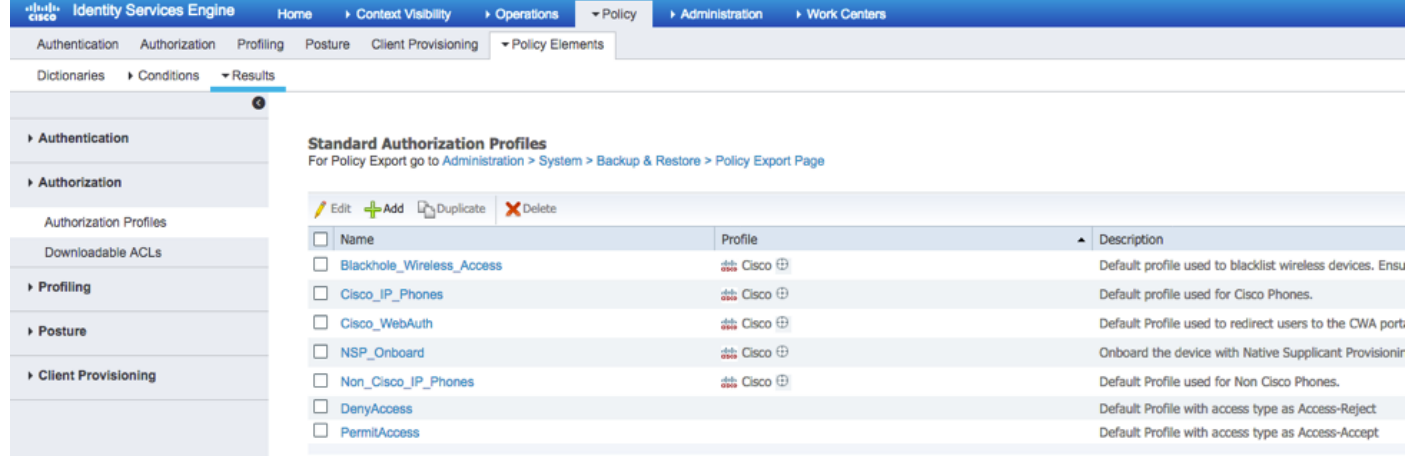

### الخطوة 2. قم بتعبئة كل السمات لملف تعريف التخويل.

.2.1 قم بتكوين اسم ملف التعريف.

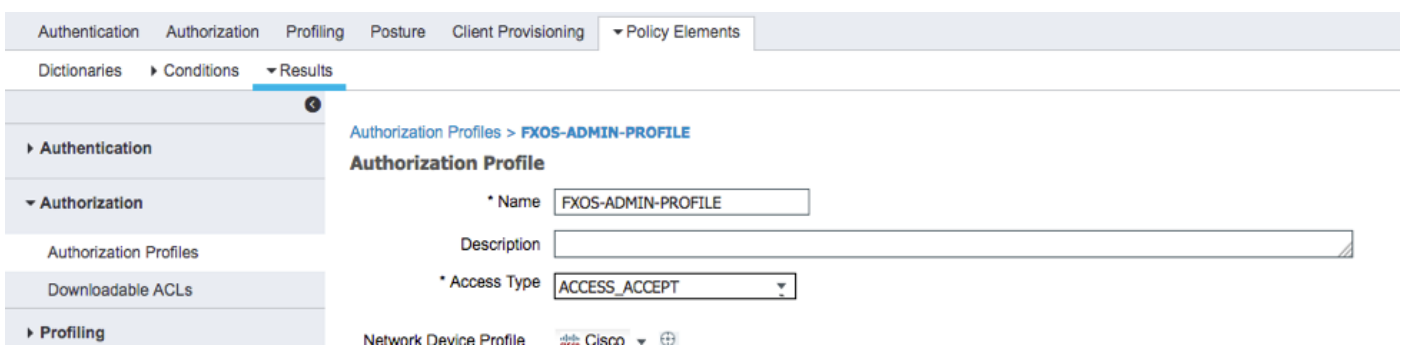

.2.2 في إعدادات السمات المتقدمة، قم بتكوين زوج AV-Cisco التالي

#### "cisco-av-pair=shell:roles="admin

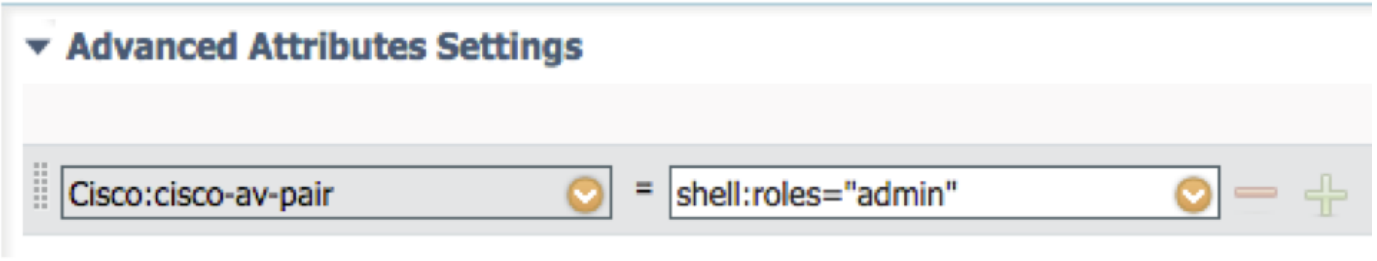

.2.3 انقر فوق حفظ.

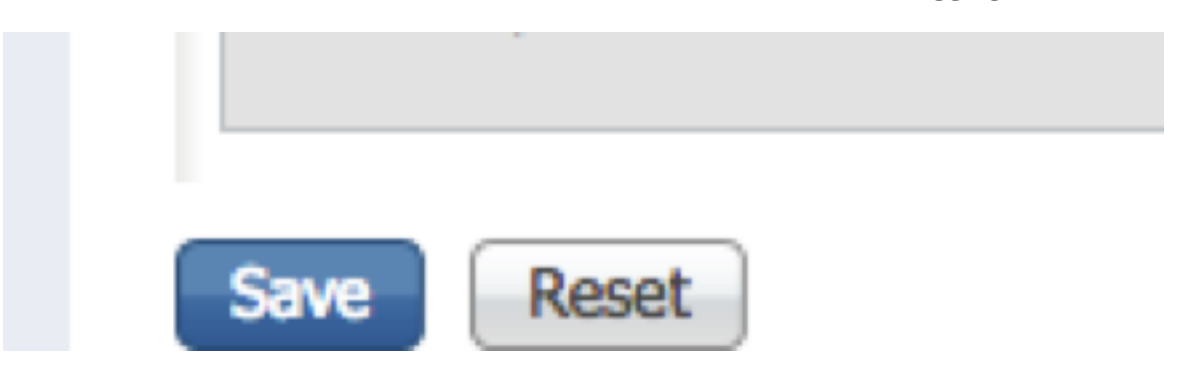

الخطوة .3 كرر الخطوة 2 لأدوار المستخدم المتبقية باستخدام أزواج AV-Cisco التالية

"cisco-av-pair=shell:roles="aaa

"cisco-av-pair=shell:roles="operations

"cisco-av-pair=shell:roles="read-only

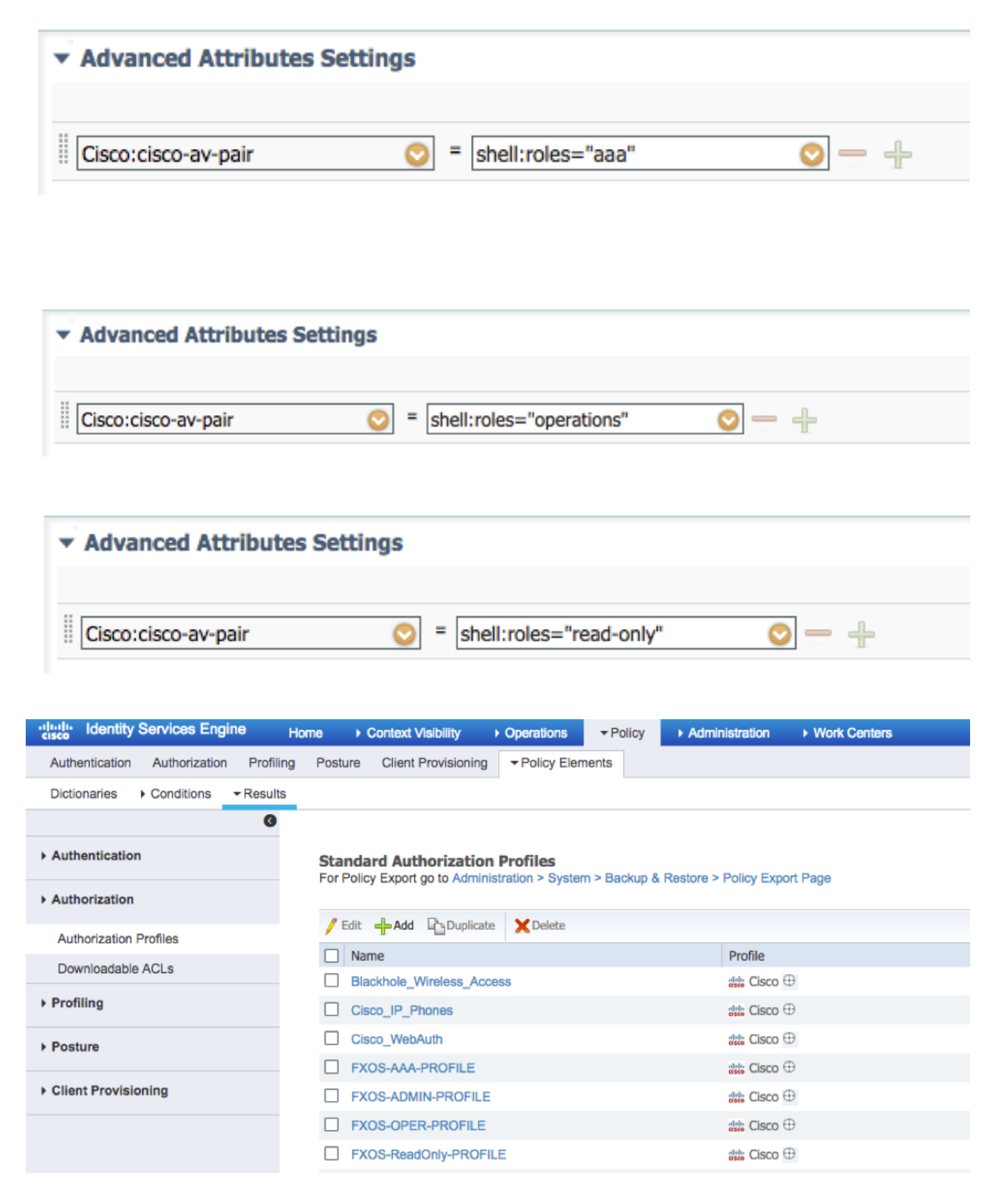

إنشاء سياسة المصادقة

الخطوة 1. انتقل إلى **سياسة > مصادقة >** وانقر فوق السهم المجاور للتحرير حيث تريد إنشاء القاعدة.

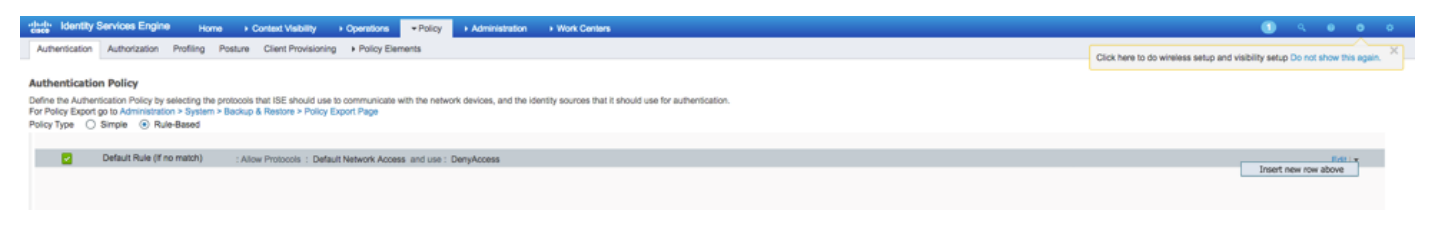

الخطوة 2. الإعداد بسيط، ويمكن تنفيذه بدقة أكبر، ولكن لهذا المثال سنستخدم نوع الجهاز:

#### الاسم: قاعدة مصادقة FXOS

إذا حددت سمة/قيمة جديدة: الجهاز:نوع الجهاز يساوي جميع أنواع الأجهزة #FXOS

السماح بالبروتوكولات: الوصول الافتراضي إلى الشبكة

الاستخدام: المستخدمون الداخليون

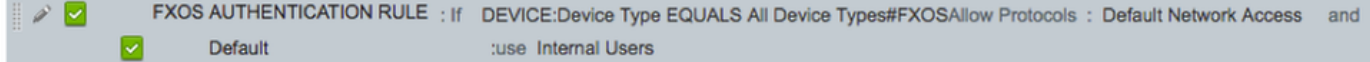

#### إنشاء نهج التخويل

الخطوة 1. انتقل إلى **نهج > تخويل >** وانقر فوق شبكة الأسهم لتحرير المكان الذي تريد إنشاء القاعدة فيه.

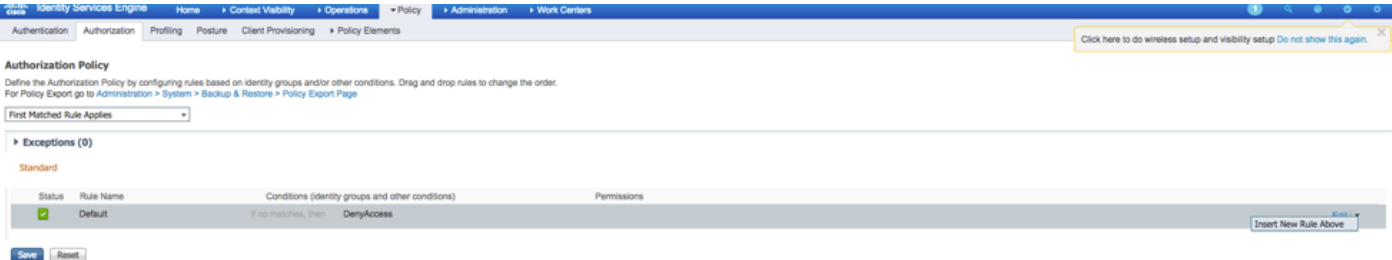

الخطوة 2. أدخل قيم قاعدة التخويل مع المعلمات المطلوبة.

.2.1 اسم القاعدة: قاعدة <fxos> ROLE USER.

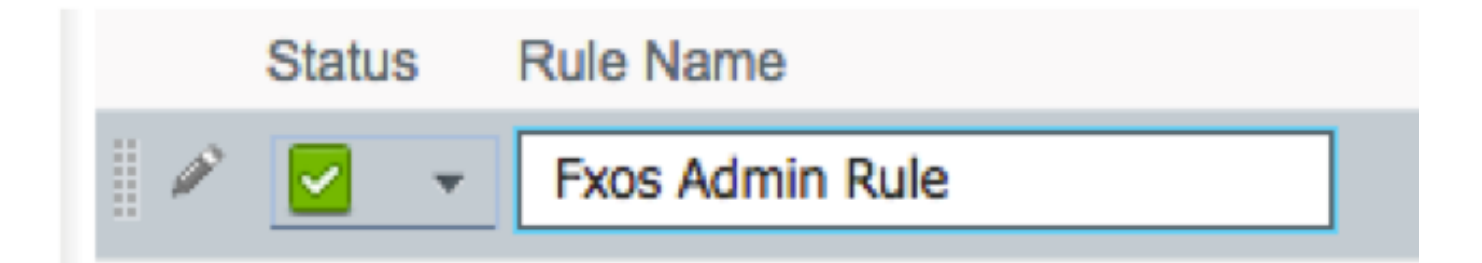

.2.2 إذا: مجموعات هوية المستخدم > تحديد <دور المستخدم>.

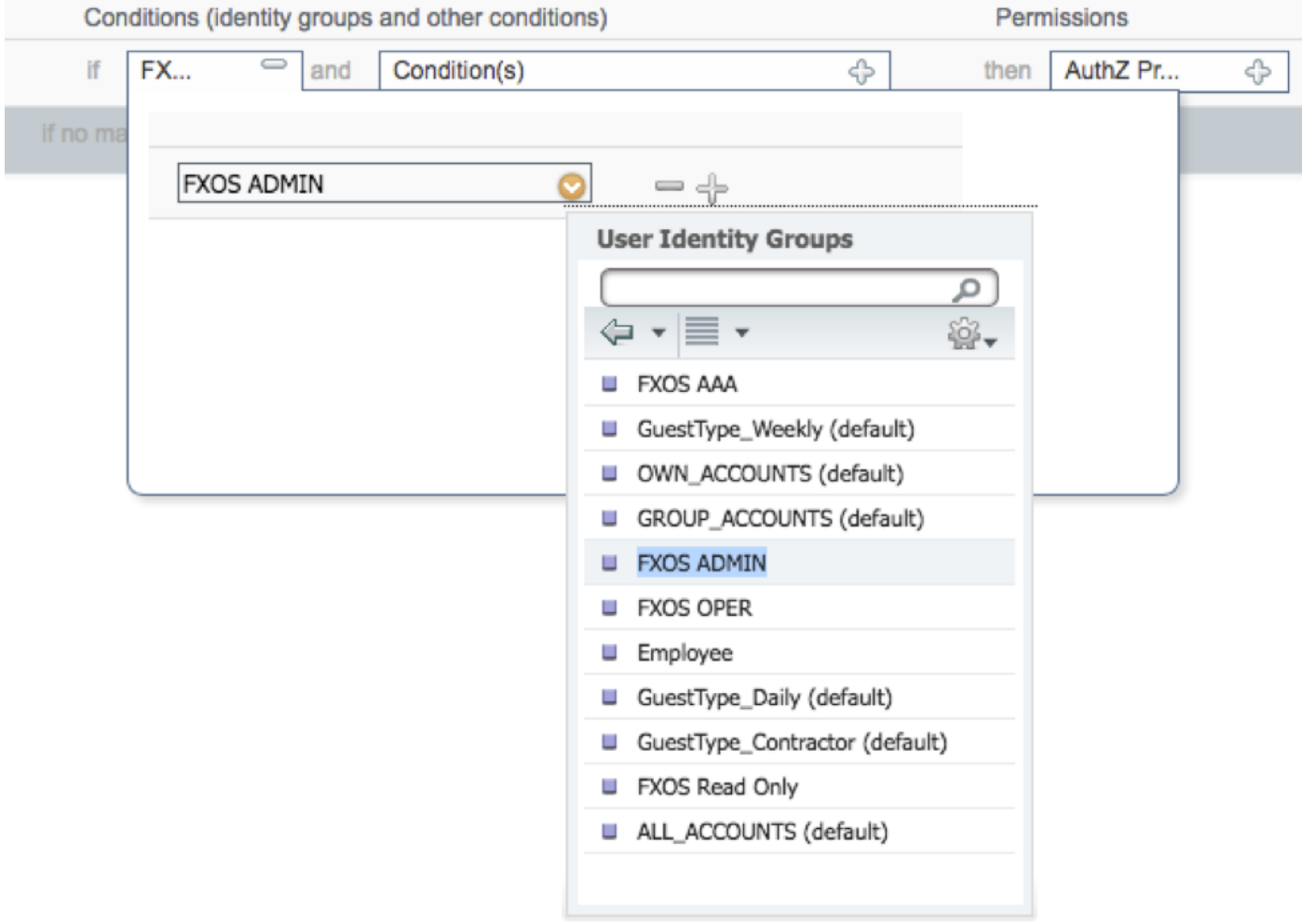

# .2.3 و: إنشاء شرط جديد > الجهاز:نوع الجهاز يساوي جميع أنواع الأجهزة #FXOS.

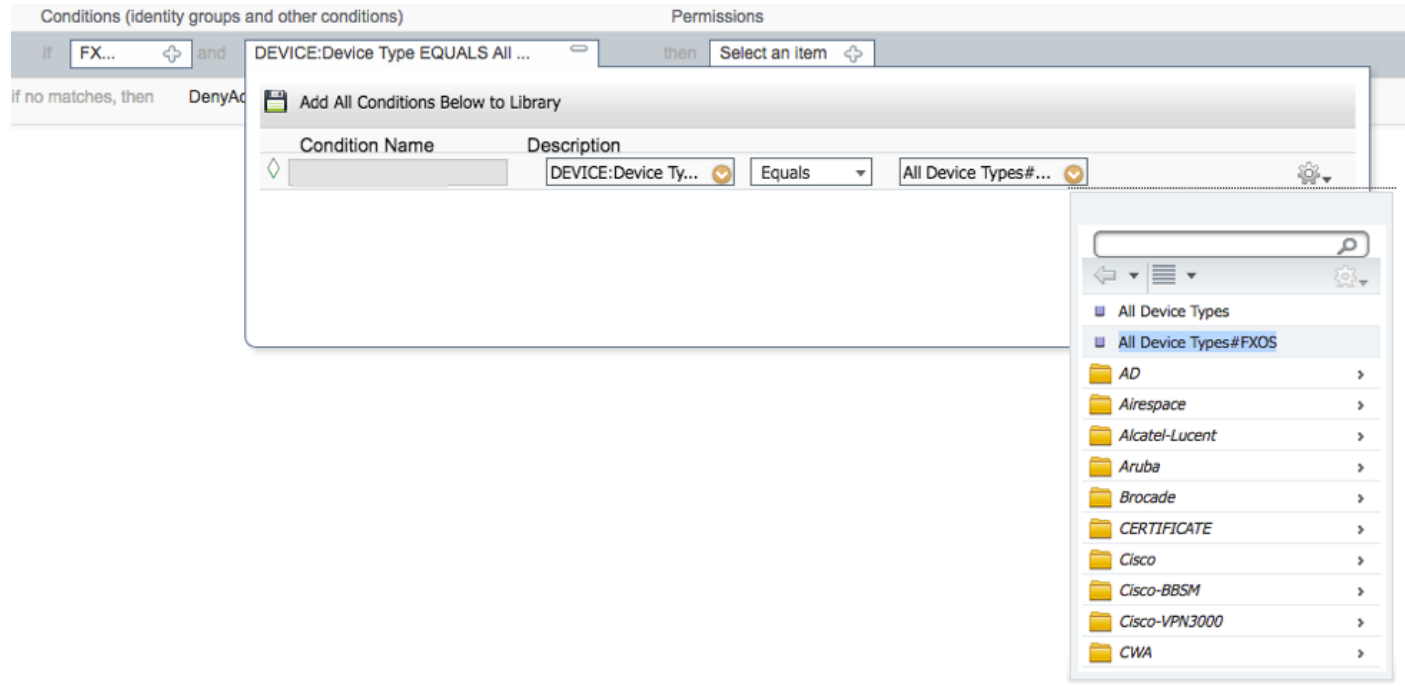

.2.4 الأذونات: قياسي > إختيار ملف تعريف دور المستخدم

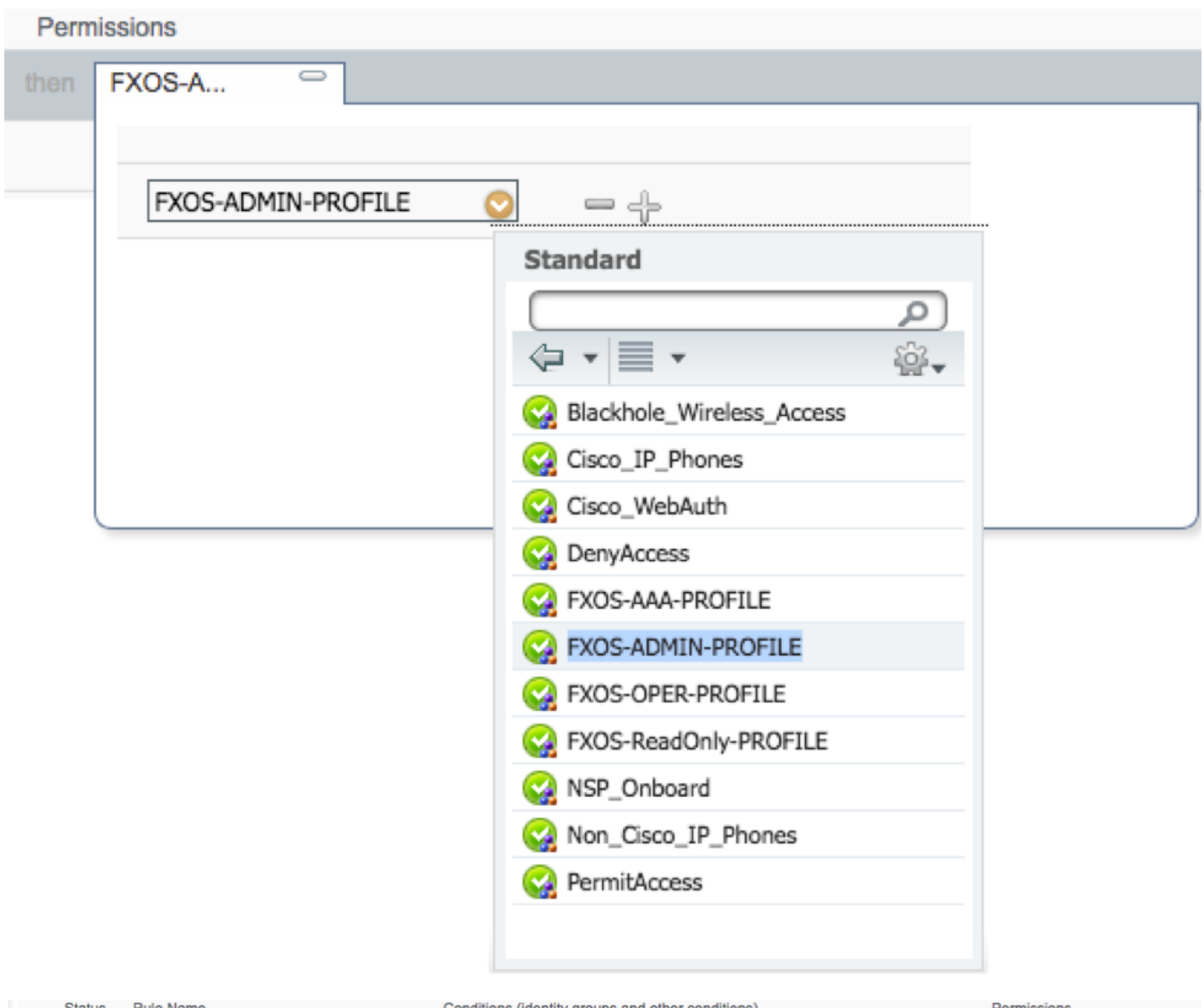

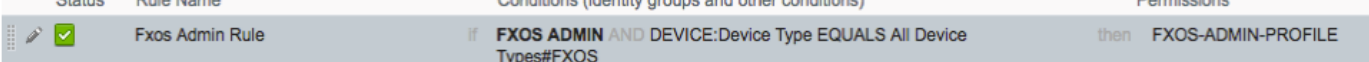

# الخطوة 3. كرر الخطوة 2 لجميع أدوار المستخدمين.

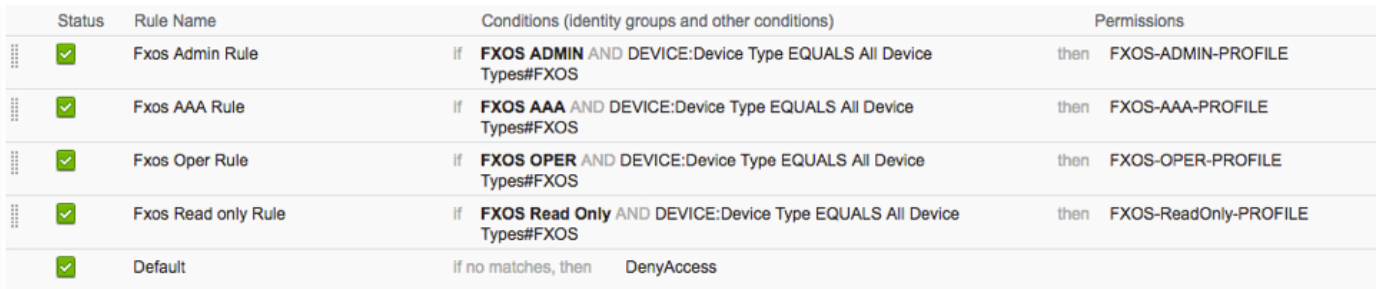

الخطوة 4. انقر فوق **حفظ** في أسفل الصفحة.

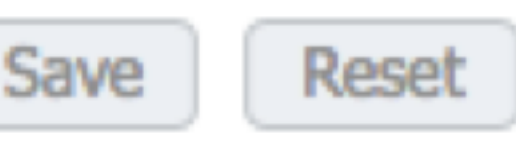

التحقق من الصحة

يمكنك الآن إختبار كل مستخدم والتحقق من دور المستخدم المعين.

## التحقق من هيكل FXOS

Telnet أو SSH إلى هيكل FXOS وتسجيل الدخول باستخدام أي من المستخدمين الذين تم إنشاؤها على .1 .ISE

اسم المستخدم: fxosadmin

كلمة المرور:

أمان النطاق A-TAC4120-FPR# أمان النطاق

security/ A-TAC4120-FPR # إظهار تفاصيل المستخدم عن بعد

المستخدم البعيد fxosaaa:

الوصف:

أدوار المستخدم:

الاسم: AAA

الاسم: للقراءة فقط

المستخدم البعيد fxOsadmin:

الوصف:

أدوار المستخدم:

الاسم: المسؤول

الاسم: للقراءة فقط

المستخدم البعيد fxosoper:

الوصف:

أدوار المستخدم:

الاسم: العمليات

الاسم: للقراءة فقط

#### المستخدم البعيد fxosro:

الوصف:

أدوار المستخدم:

الاسم: للقراءة فقط

حسب اسم المستخدم الذي تم إدخاله، لن تعرض واجهة سطر الأوامر (CLI (الخاصة بهيكل FXOS إلا الأوامر المصرح بها لدور المستخدم المعين.

دور مستخدم المسؤول.

؟ # FPR4120-TAC-A /security

نصرح

مسح جلسات المستخدم لجلسات عمل المستخدم

إنشاء كائنات تتم إدارتها

حذف حذف كائنات مدارة

تعطيل الخدمات

تمكين الخدمات

إدخال كائن مدار

النطاق يغير الوضع الحالي

تعيين قيم الخاصية

إظهار معلومات النظام

إنهاء جلسات عمل CIMC النشطة

FPR4120-TAC-A#connect fxos

#### FPR4120-TAC-A (fxos)# debug aaa-requests

#(fpr4120-TAC-A (fxos

دور مستخدم للقراءة فقط.

؟ # FPR4120-TAC-A /security

النطاق يغير الوضع الحالي

تعيين قيم الخاصية

إظهار معلومات النظام

#### FPR4120-TAC-A#connect fxos

#### FPR4120-TAC-A (fxos)# debug aaa-requests

٪ الإذن المرفوض للدور

.2 تصفح إلى عنوان IP الخاص بهيكل FXOS ودخول باستخدام أي من المستخدمين الذين تم إنشاؤها على ISE. دور مستخدم المسؤول.

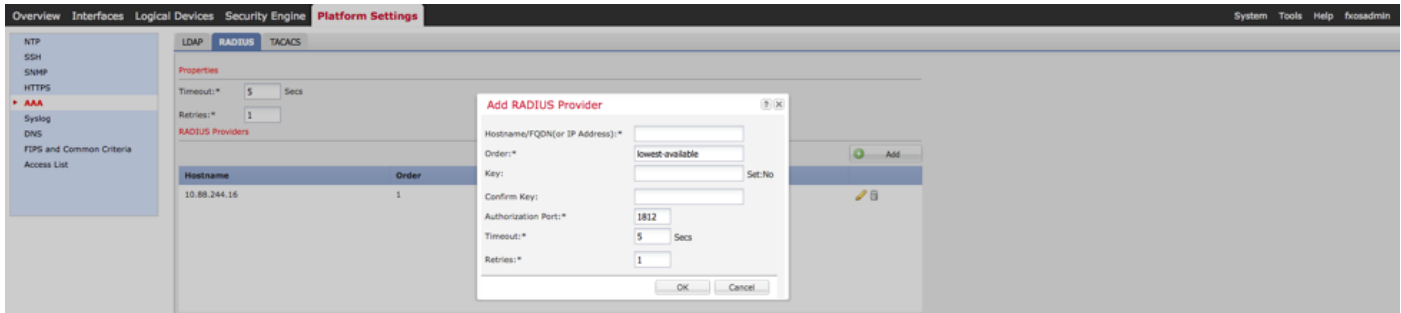

دور مستخدم للقراءة فقط.

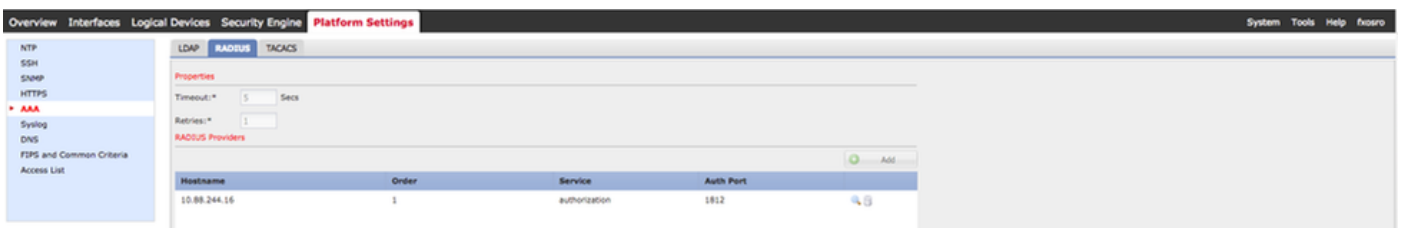

ملاحظة: لاحظ أن الزر ADD مصقول .

#### التحقق من 2.0 ISE

1. انتقل إلى **العمليات > RADIUS > السجلات المباشرة**. يجب ان تكون قادرا على رؤية المحاولات الناجحة والفاشلة.

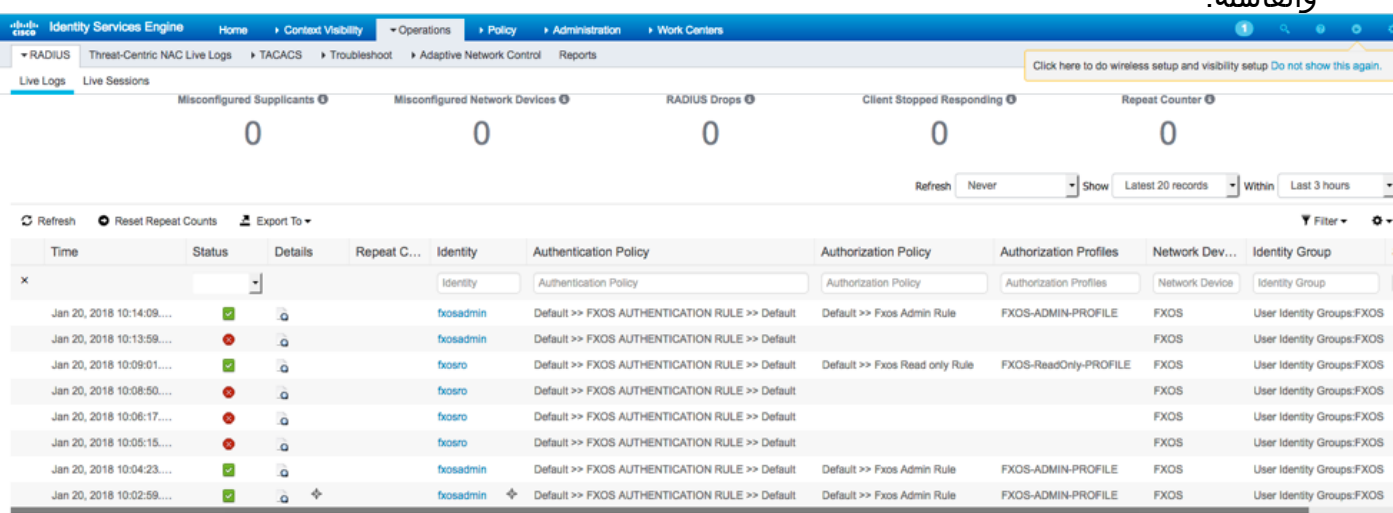

# استكشاف الأخطاء وإصلاحها

من اجل تصحيح اخطاء مصادقة AAA والتفويض عنها، قم بتشغيل الأوامر التالية في واجهة سطر الأوامر (CLI) ل .FXOS

FPR4120-TAC-A#connect fxos

FPR4120-TAC-A (fxos)# debug aaa-requests

FPR4120-TAC-A (fxos)#debug aaa الحدث

#(FPR4120-TAC-A (fxos الأخطاء تصحيح أخطاء

FPR4120-TAC-A (fxos)# term mon

بعد محاولة المصادقة الناجحة، سترى الإخراج التالي.

2018 يناير 20 17:18:02.410275 process\_req\_aaa :aaa للمصادقة، الجلسة رقم 0

2018 يناير 20:17:18:02.410297 process\_req\_aaa :aaa: طلب AAA عام من التطبيق: تسجيل الدخول إلى التطبيق\_subtype: الافتراضي

aaa: try\_next\_aaa\_method 20:17:18:02.410310 يناير 2018

2018 يناير 20 18:02.410330 aaa: إجمالي الطرق التي تم تكوينها هو 1، الفهرس الحالي الذي يجب تجربته هو 0

17:18:02.410344aaa: handle\_req\_using\_method 20 يناير 2018

aaa: aaa\_method\_server\_group 17:18:02.410356 20 يناير 2018

aaa: aaa\_sg\_method\_handler group = radius 20:17:18:02.410367 يناير 2018

2018 يناير 20 17:18:02.410379 aaa: إستخدام protocol\_sg الذي تم تمريره إلى هذه الدالة

2018 يناير 20 17:18:02.410393 aaa: إرسال الطلب إلى خدمة RADIUS

374 = الحمولة طول :aaa: mts\_send\_msg\_to\_prot\_daemon 17:18:02.412944 :20 يناير 2018

2018 كانون الثاني/يناير :20 17:18:02.412973 aaa: الجلسة: c68dfd8x0 مضافة إلى جدول الجلسة 1

2018 يناير 20:17:18:02.412987 aaa: تم تكوين مجموعة الطرق بنجاح

aaa: aaa\_process\_fd\_set 17:18:02.656425 20 يناير 2018

aaa\_q على aaa: aaa\_process\_fd\_set: mtscallback 20:17:18:02.656447 يناير 2018

MTS إستجابة :aaa: mts\_message\_response\_handler 20:17:18:02.656470 يناير 2018

aaa: prot\_daemon\_reponse\_handler 17:18:02.656483 20 يناير 2018

2018 يناير :20 17:18:02.656497 aaa: جلسة: c68dfd8x0 تمت إزالتها من جدول جلسة العمل 0

aaa: is\_aaa\_resp\_status\_success status = 1 20:17:18:02.656512 يناير 2018

aaa: is\_aaa\_resp\_status\_success true 17:18:02.656525 20 يناير 2018

.21=العلامات>-session .للمصادقة aaa: aaa\_send\_client\_response 17:18:02.656538 20 يناير 2018 .0=العلامات>-aaa\_resp

aaa: aaa\_req\_flag\_normal 20:17:18:02.656550 يناير 2018

ناجح aaa: mts\_send\_response 20:17:18:02.656577 يناير 2018

aaa\_accounting\_q على الأخطاء تصحيح :aaa: aaa\_process\_fd\_set 20:17:18:02.700520 يناير 2018

2018 يناير 20 17:18:02.700688 aaa: كود التشغيل القديم: update\_interim\_accounting

aaa: aaa\_create\_local\_acct\_req: user=، session\_id=، log=added 20:17:18:02.700702 يناير 2018 user fxosro

2018 يناير 20 17:18:02.700725 process\_req\_aaa :aaa للمحاسبة، الجلسة رقم 0

2018 يناير 20:17:18:02.700738 aaa: مرجع طلب MTS هو NULL. طلب محلي

AAA\_REQ\_RESPONSE\_NOT\_NEEDED إعداد :aaa 17:18:02.700749 20 يناير 2018

2018 يناير 20:17:18:02.700762 process\_req\_aaa :aaa: طلب AAA عام من التطبيق: الافتراضي الافتراضي :apple\_subtype

aaa: try\_next\_aaa\_method 17:18:02.700774 20 يناير 2018

2018 يناير 20 17:18:02.700798 aaa: لا توجد طرق تم تكوينها للإعدادات الافتراضية

2018 يناير 20:17:18:02.700810 aaa: لا يتوفر تكوين لهذا الطلب

aaa: aaa\_send\_client\_response for accounting. session->flags=254. 17:18:02.700997 20 يناير 2018 .aaa\_resp->flags=0

2018 يناير 20 17:18:02.701010 aaa: سيتم إرسال الرد على طلب المحاسبة الخاص بالمكتبة القديمة بنجاح

2018 يناير 20 17:18:02.701021 aaa: الاستجابة غير ضرورية لهذا الطلب

aaa: aaa\_req\_flag\_local\_resp 17:18:02.701033 20 يناير 2018

aaa: aaa\_cleanup\_session 17:18:02.701044 20 يناير 2018

2018 يناير 20:17:18:02.701055 aaa: يجب تحرير req\_aaa .

2018 يناير 20:17:18:02.701067 aaa: نجح أسلوب التراجع المحلي

aaa: aaa\_process\_fd\_set 17:18:02.706922 20 يناير 2018

aaa\_accounting\_q على aaa: aaa\_process\_fd\_set: mtscallback 20:17:18:02.706937 يناير 2018

2018 يناير 20 17:18:02.706959 aaa: الرمز التشغيلي القديم: update\_interim\_accounting

aaa: aaa\_create\_local\_acct\_req: user=، session\_id=، log=added 20:17:18:02.706972 يناير 2018 user:fxosro to role:read-only

بعد محاولة مصادقة فاشلة، سترى الإخراج التالي.

aaa: aaa\_process\_fd\_set 17:15:18.102130 20 يناير 2018

aaa\_q على aaa: aaa\_process\_fd\_set: mtscallback 20:17:15:18.102149 يناير 2018

aaa: aaa\_process\_fd\_set 17:15:18.102267 20 يناير 2018

aaa\_q على aaa: aaa\_process\_fd\_set: mtscallback 20:17:15:18.102281 يناير 2018

aaa: aaa\_process\_fd\_set 17:15:18.102363 20 يناير 2018

aaa\_q على aaa: aaa\_process\_fd\_set: mtscallback 20:17:15:18.102377 يناير 2018

aaa: aaa\_process\_fd\_set 17:15:18.102456 20 يناير 2018

aaa\_q على aaa: aaa\_process\_fd\_set: mtscallback 20:17:15:18.102468 يناير 2018

aaa: mts\_aaa\_req\_process 17:15:18.102489 20 يناير 2018

2018 يناير 20 17:15:18.102503 process\_req\_aaa :aaa للمصادقة، الجلسة رقم 0

2018 يناير :20 17:15:18.102526 process\_req\_aaa :aaa: طلب AAA عام من التطبيق: تسجيل الدخول إلى التطبيق\_subtype: الافتراضي

aaa: try\_next\_aaa\_method 17:15:18.102540 20 يناير 2018

2018 يناير 20 17:15:18.102562 aaa: إجمالي الطرق التي تم تكوينها هو 1، الفهرس الحالي الذي يجب تجربته هو 0

aaa: handle\_req\_using\_method 17:15:18.102575 20 يناير 2018

aaa: aaa\_method\_server\_group 17:15:18.102586 20 يناير 2018

aaa: aaa\_sg\_method\_handler group = radius 17:15:18.102598 20 يناير 2018

2018 يناير 20 17:15:18.102610 aaa: إستخدام protocol\_sg الذي تم تمريره إلى هذه الدالة

2018 يناير 20 17:15:18.102625 aaa: إرسال الطلب إلى خدمة RADIUS

371 = الحمولة طول :aaa: mts\_send\_msg\_to\_prot\_daemon 17:15:18.102658 :20 يناير 2018

2018 كانون الثاني/يناير :20 17:15:18.102684 aaa: الجلسة: c68dfd8x0 مضافة إلى جدول الجلسة 1

2018 يناير 20:17:15:18.102698 aaa: تم تكوين مجموعة الطرق بنجاح

aaa: aaa\_process\_fd\_set 17:15:18.273682 20 يناير 2018

aaa\_q على aaa: aaa\_process\_fd\_set: mtscallback 17:15:18.273724 20 يناير 2018

MTS إستجابة :aaa: mts\_message\_response\_handler 17:15:18.273753 20 يناير 2018

aaa: prot\_daemon\_reponse\_handler 17:15:18.273768 20 يناير 2018

2018 يناير 20 تمت إزالة 17:15:18.273783 aaa: الجلسة: c68dfd8x0 من جدول الجلسة 0

aaa: is\_aaa\_resp\_status\_success status = 2 20:17:15:18.273801 يناير 2018

aaa: is\_aaa\_resp\_status\_success true 17:15:18.273815 20 يناير 2018

.21=العلامات>-session .للمصادقة aaa: aaa\_send\_client\_response 17:15:18.273829 20 يناير 2018 .0=العلامات>-aaa\_resp

aaa: aaa\_req\_flag\_normal 17:15:18.273843 20 يناير 2018

ناجح aaa: mts\_send\_response 20:17:15:18.273877 يناير 2018

aaa: aaa\_cleanup\_session 17:15:18.273902 20 يناير 2018

msg الطلب من aaa: mts\_drop 20:17:15:18.273916 يناير 2018

2018 يناير 20:17:15:18.273935 aaa: يجب تحرير req\_aaa .

aaa: aaa\_process\_fd\_set 17:15:18.280416 20 يناير 2018

aaa\_q على aaa: aaa\_process\_fd\_set: mtscallback 20:17:15:18.280443 يناير 2018

إلى الدخول تسجيل خطأ لرسالة aaa: aaa\_enable\_info\_config: GET\_REQ 20:17:15:18.280454 يناير 2018 المصادقة والتفويض والمحاسبة (AAA(

2018 يناير 20 17:15:18.280460 aaa: إستعادة قيمة الإرجاع لعملية التكوين:عنصر أمان غير معروف

## معلومات ذات صلة

سيطالب أمر ethanalyzer على CLI OS-FX بكلمة مرور عند تمكين مصادقة RADIUS/TACACS. يحدث هذا السلوك بسبب خطأ.

معرف الخطأ: <u>CSCvg87518</u>

ةمجرتلا هذه لوح

ةي الآلال تاين تان تان تان ان الماساب دنت الأمانية عام الثانية التالية تم ملابات أولان أعيمته من معت $\cup$  معدد عامل من من ميدة تاريما $\cup$ والم ميدين في عيمرية أن على مي امك ققيقا الأفال المعان المعالم في الأقال في الأفاق التي توكير المالم الما Cisco يلخت .فرتحم مجرتم اهمدقي يتلا ةيفارتحالا ةمجرتلا عم لاحلا وه ىل| اًمئاد عوجرلاب يصوُتو تامجرتلl مذه ققد نع امتيلوئسم Systems ارامستناه انالانهاني إنهاني للسابلة طربة متوقيا.